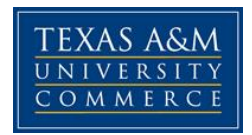

# **English 399.01E COURSE SYLLABUS: Fall 2015** Literary and Research Methods

**Instructor:** Dr. Susan Louise Stewart **Office Location:** Hall of Languages 314 **Office Hours:** Tuesday 2:00-5:00; Wednesday, 1:00-3:00 **Office Phone:** 903-468-8624 **Office Fax:** 903-886-5980 **University Email Address:** susan.stewart@tamuc.edu

**Preferred Form of Communication:** susan.stewart@tamuc.edu **Communication Response Time:** Generally within 24 hours M-R

# **COURSE INFORMATION**

#### **Materials – Textbooks, Readings, Supplementary Readings:**

Klages, *Literary Theory: A Guide for the Perplexed,* ISBN: 9780826490735 Shelley and Smith, *Frankenstein,* ISBN: 9780312191269 Gibalid, *MLA Handbook for Writers of Research Papers,* 7th ed., ISBN: 9781603290241

**Course and Catalog Description**. This course provides an advanced study of the basic principles and methods of literary analysis. Emphasis is placed on the mastery of formal literary terminology, a coverage of basic critical methodologies, and a thorough understanding of research techniques specific to the field. Required of all English majors.

Prerequisite ENG 1302 and sophomore standing

## **Student Learning Outcomes**

To be successful in this class, students will demonstrate that:

-They can identify useful and appropriate scholarly sources for academic writing;

-They can properly incorporate (quote, paraphrase, cite, etc.) appropriate scholarship in their own texts

-They are resourceful investigators

# **COURSE AND UNIVERSITY PROCEDURES/POLICIES**

*Syllabus/schedule subject to change*

## **Course Specific Procedures**

**Late Paper Policy**: Hand your papers in on time. If I accept a late paper, I won't grade it until the end of the semester. That's not good, for you won't have the benefit of my comments for the next paper you hand in. I will also deduct 10% of the grade. That's if I accept the paper.

If eCollege breaks, which it frequently does, email me your paper so that it won't be late, and keep trying to upload it.

Double check that your paper uploads, for as indicated above, eCollege breaks. Thus, once you upload, go to another part of the class (a discussion board, for instance) and then go back to confirm the paper uploaded.

Unless otherwise noted, upload your paper as a word document; don't paste and copy into the comment section of the gradebook/dropbox.

**Attendance/Lateness**: Be in class, and be in class on time. Pay attention. I will count students who check their phones, do something other than take notes or work on task at hand with their electronic equipment, or are otherwise engaged as absent. 3 absences, expect no better than a B; 5 absences, expect no better than a C; more than 5, plan to fail the course.

### **Syllabus Change Policy**

The syllabus is a guide. Circumstances and events, such as student progress, may make it necessary for the instructor to modify the syllabus during the semester. Any changes made to the syllabus will be announced in advance.

## **University Specific Procedures**

## **Student Conduct**

All students enrolled at the University shall follow the tenets of common decency and acceptable behavior conducive to a positive learning environment. (See current Student Guidebook*).* 

Students should also consult the Rules of Netiquette for more information regarding how to interact with students in an online forum: [Netiquette](http://www.albion.com/netiquette/corerules.html) <http://www.albion.com/netiquette/corerules.html>

**Academic Honesty**: Texas A&M University-Commerce does not tolerate **plagiarism** and other forms of academic **dishonesty**. Conduct that violates generally accepted standards of academic honesty is defined as academic dishonesty. "Academic dishonesty" includes, but is not limited to, plagiarism (the appropriation or stealing of the ideas or words of another and passing them off as one's own), recycling papers written for other classes, cheating on exams or other course assignments, collusion (the unauthorized collaboration with others in preparing course assignments), and abuse (destruction, defacing, or removal) of resource material. See the following helpful resources regarding plagiarism:

1. The *MLA Handbook*

- 2. [Plagiarism.org](http://www.plagiarism.org/)
- 3. [Purdue Online Writing Lab on Plagiarism](https://owl.english.purdue.edu/owl/resource/589/01/)

See also Doc Sharing in eCollege for the university's policy regarding academic honesty and plagiarism as well as the form instructors must submit to appropriate authorities if we encounter academic dishonesty.

## **COURSE REQUIREMENTS**

Tentative Assignments: Misc. Assignments/Quizzes (5-100 pts each) Midterm: 40 pts Final Project: 60 pts

## **GRADING**

Final grades in this course will be based on the following scale:

 $A = 90\% - 100\%$  $B = 80\% - 89\%$  $C = 70\% - 79\%$  $D = 60\% - 69\%$  $F = 59\%$  or Below

## **COMMUNICATION AND SUPPORT**

**Interaction with Instructor Statement: I advise students to make appointments if they wish to talk with me, even during office hours, for I will frequently have appointments with other students. I also welcome emails, which I will try to respond to within 24 hours of my receiving them, M-R**

#### **ADA Statement**

#### **Students with Disabilities**

The Americans with Disabilities Act (ADA) is a federal anti-discrimination statute that provides comprehensive civil rights protection for persons with disabilities. Among other things, this legislation requires that all students with disabilities be guaranteed a learning environment that provides for reasonable accommodation of their disabilities. If you have a disability requiring an accommodation, please contact:

#### **Office of Student Disability Resources and Services**

Texas A&M University-Commerce Gee Library- Room 132 Phone (903) 886-5150 or (903) 886-5835 Fax (903) 468-8148 Email: [Rebecca.Tuerk@tamuc.edu](mailto:Rebecca.Tuerk@tamuc.edu)

Website: [Office of Student Disability Resources and Services](http://www.tamuc.edu/campusLife/campusServices/studentDisabilityResourcesAndServices/) <http://www.tamuc.edu/campusLife/campusServices/studentDisabilityResourcesAndServices/>

## **Nondiscrimination Notice**

Texas A&M University-Commerce will comply in the classroom, and in online courses, with all federal and state laws prohibiting discrimination and related retaliation on the basis of race, color, religion, sex, national origin, disability, age, genetic information or veteran status. Further, an environment free from discrimination on the basis of sexual orientation, gender identity, or gender expression will be maintained.

## **COURSE OUTLINE / CALENDAR**

#### **Wiggle Room Days**

Please note that any number of factors might influence the schedule including weather, earthquakes, zombies, the forecasted "monster" El Niño [\(http://www.cnn.com/2015/08/13/weather/el-nino-2015/\)](http://www.cnn.com/2015/08/13/weather/el-nino-2015/), etc. I have provided some wiggle room for such events. Rest assured that we'll be doing something on wiggle room days if

they are not usurped by unexpected events, though I doubt we'll be wiggling. The Schedule is Subject to Change

Week 1

Getting acquainted Asking good questions Discussing plagiarism

#### Week 2

Asking good questions Discussing plagiarism Assignment due

Week 3

Working with databases Assignment due

#### Week 4

Perkins, "The Yellow Wallpaper" (available online) Working with databases Assignment Due

#### Week 5

Working with databases Assignment Due

### Week 6

Working with databases "The Strange Case of Dr. Jekyll and Mr. Hyde (available online) Midterm

Week 7

Tues:

Klages, Chapters 1, 2

#### Thurs.,

Chapters 3, Interlude, and 4 Read<http://orias.berkeley.edu/hero/JourneyStages.pdf>

#### Week 8

#### **Tues**

Find the article "Power Literature and the Myth of Racial Memory." Print it out & read it. Annotate it and in a short essay (400-500) words identify what the article has to do with structuralism. Be sure to quote from the article and from Klages. Upload the assignment to the Structuralism Dropbox. Bring the printed, annotated article with you to class.

#### Thurs.,

Klages, Chapter 5 & Interlude

## Week 9

Tues.,

Find, print, read, and annotate the article "Neverland of Id." Annotate it and in a short essay (400-500) words identify what the article has to do with Psychoanalysis. Be sure to quote from the article and from Klages. Upload the assignment to the Psychoanalysis Dropbox. Bring the printed, annotated article with you to class.

#### Thurs.,

Klages, Chapter 6, 7, and Interlude

Week 10

Tuesday

Continued from Thursday

Thursday

Due by the end of Sunday. Find, print, and read a scholarly article of your choice that deals with feminism. Annotate it and in a short essay (400-500) words identify what the article has to do with feminism. Pay particular attention to the argument and the secondary sources that seem most important to furthering the author's argument. Be sure to quote from the article and from Klages.

Upload the assignment to the Feminism Dropbox.

Bring the printed, annotated article with you to class. Be sure to find an article that you can discuss, one that you can get a handle on.

### Week 11

Tues.,

Klages, Chapter 8

#### Thurs.,

Reading TBA

## Week 12

Tues.

Find, print, and read a scholarly article that deals with Althusser and interpellation. Print, read, and annotate the article. Annotate it and in a short essay (400-500) words identify what the article has to do with Marxism. Pay particular attention to the argument and the secondary sources that seem most important to furthering the author's argument. Be sure to quote from the article and from Klages.

Upload the assignment to the Marxism Dropbox.

Bring the printed, annotated article with you to class. Be sure to find an article that you can discuss, one that you can get a handle on.

Thurs.,

Klages Chapter 9

Week 13 Tuesday Klages Chapter 9 Continued Thurs. Klages, 10 and Coda

Week 14 Tues, "Desiree's Baby"; Whiteness Studies Thurs. Wiggle Room

Week 15 Tues: Wiggle Room **Thurs** Wiggle Room

Finals Week: Final exam

# **TECHNOLOGY REQUIREMENTS**

Although not an online course, the following still applies:

- To fully participate in online courses you will need to use a current Flash enabled browser. For PC users, the suggested browser is Google Chrome or Mozilla Firefox. For Mac users, the most current update of Firefox is suggested.
- You will need regular access to a computer with a broadband Internet connection. The minimum computer requirements are:
	- o 512 MB of RAM, 1 GB or more preferred
	- o Broadband connection required courses are heavily video intensive
	- o Video display capable of high-color 16-bit display 1024 x 768 or higher resolution
- You must have a:
	- o Sound card, which is usually integrated into your desktop or laptop computer
	- o Speakers or headphones.
	- o \*For courses utilizing video-conferencing tools and/or an online proctoring solution, a webcam and microphone are required.
- Both versions of Java (32 bit and 64 bit) must be installed and up to date on your machine. At a minimum Java 7, update 51, is required to support the learning management system. The most current version of Java can be downloaded at: [JAVA web site](http://www.java.com/en/download/manual.jsp)  <http://www.java.com/en/download/manual.jsp>
- Current anti-virus software must be installed and kept up to date.
- Run a browser check through the Pearson LearningStudio Technical Requirements website. [Browser Check](http://help.ecollege.com/LS_Tech_Req_WebHelp/en-us/#LS_Technical_Requirements.htm#Browset) [http://help.ecollege.com/LS\\_Tech\\_Req\\_WebHelp/en](http://help.ecollege.com/LS_Tech_Req_WebHelp/en-us/#LS_Technical_Requirements.htm)[us/#LS\\_Technical\\_Requirements.htm#Browset](http://help.ecollege.com/LS_Tech_Req_WebHelp/en-us/#LS_Technical_Requirements.htm)

Running the browser check will ensure your internet browser is supported.

Pop-ups are allowed. JavaScript is enabled. Cookies are enabled.

- You will need some additional free software (plug-ins) for enhanced web browsing. Ensure that you download the free versions of the following software:
	- o [Adobe Reader https://get.adobe.com/reader/](https://get.adobe.com/reader/)
	- o [Adobe Flash Player](https://get.adobe.com/flashplayer/) *(version 17 or later)* <https://get.adobe.com/flashplayer/>
	- o [Adobe Shockwave Player https://get.adobe.com/shockwave/](https://get.adobe.com/shockwave/)
	- o [Apple Quick Time http://www.apple.com/quicktime/download/](http://www.apple.com/quicktime/download/)
- At a minimum, you must have Microsoft Office 2013, 2010, or 2007. Microsoft Office is the standard office productivity software utilized by faculty, students, and staff. Microsoft Word is the standard word processing software, Microsoft Excel is the standard spreadsheet software, and Microsoft PowerPoint is the standard presentation software. Copying and pasting, along with attaching/uploading documents for assignment submission, will also be required. If you do not have Microsoft Office, you can check with the bookstore to see if they have any student copies.
- For additional information about system requirements, please see: System Requirements for [LearningStudio https://secure.ecollege.com/tamuc/index.learn?action=technical](https://secure.ecollege.com/tamuc/index.learn?action=technical)

## **ACCESS AND NAVIGATION**

## **Pearson LearningStudio (eCollege) Access and Log in Information**

This course will be facilitated using Pearson LearningStudio, the learning management system used by Texas A&M University-Commerce. To get started with the course, go to [myLeo.](http://www.tamuc.edu/myleo.aspx) <http://www.tamuc.edu/myleo.aspx>

**You will need your CWID and password to log in to the course. If you do not know your CWID or have forgotten your password, contact Technology Services at 903.468.6000 or**  [helpdesk@tamuc.edu](mailto:helpdesk@tamuc.edu)**.**

It is strongly recommended you perform a "Browser Test" prior to the start of your course. To launch a browser test, login to Pearson LearningStudio, click on the "My Courses" tab, and then select the "Browser Test" link under Support Services.

## **Pearson LearningStudio Student Technical Support**

Texas A&M University-Commerce provides students technical support in the use of Pearson LearningStudio.

Technical assistance is available 24 hours a day/ 7 days a week.

If you experience LearningStudio (eCollege) technical problems, contact the LearningStudio helpdesk at 1-866-656-5511 (toll free) or visit [Pearson 24/7 Customer Support Site](http://247support.custhelp.com/)  <http://247support.custhelp.com/>

The student help desk may be reached by the following means 24 hours a day, seven days a week.

- **Chat Support:** Click on *'Live Support'* on the tool bar within your course to chat with a Pearson LearningStudio Representative.
- **Phone:** 1-866-656-5511 (Toll Free) to speak with Pearson LearningStudio Technical Support Representative.

**Accessing Help from within Your Course:** Click on the *'Tech Support'* icon on the upper left side of the screen inside the course. You then will be able to get assistance via online chat, email or by phone.

**Note:** Personal computer problems do not excuse the requirement to complete all course work in a timely and satisfactory manner. Each student needs to have a backup method to deal with these inevitable problems. These methods might include the availability of a backup PC at home or work, the temporary use of a computer at a friend's home, the local library, office service companies, an Internet cafe, or a bookstore, such as Barnes & Noble, etc.

## **Policy for Reporting Problems with Pearson LearningStudio**

Should students encounter Pearson LearningStudio based problems while submitting assignments/discussions/comments/exams, the following procedure **MUST** be followed:

- 1. Students must report the problem to the help desk. You may reach the helpdesk at 1-866- 656-5511.
- 2. Students **MUST** file their problem with the helpdesk and obtain a helpdesk ticket number
- 3. Once a helpdesk ticket number is in your possession, students should email me to advise me of the problem and to provide me with the helpdesk ticket number
- 4. At that time, I will call the helpdesk to confirm your problem and follow up with you

**PLEASE NOTE:** Your personal computer/access problems are not a legitimate excuse for filing a ticket with the Pearson LearningStudio Help Desk. You are strongly encouraged to check for compatibility of your browser **BEFORE** the course begins and to take the Pearson LearningStudio tutorial offered for students who may require some extra assistance in navigating the Pearson LearningStudio platform. **ONLY** Pearson LearningStudio based problems are legitimate.

#### **myLeo Support**

Your myLeo email address is required to send and receive all student correspondence. Please email [helpdesk@tamuc.edu](mailto:helpdesk@tamuc.edu) or call us at 903-468-6000 with any questions about setting up your myLeo email account. You may also access information at [myLeo.](https://leo.tamuc.edu/) [https://leo.tamuc.edu](https://leo.tamuc.edu/) **Learner Support**

Go to the following link [One Stop Shop-](http://www.tamuc.edu/admissions/onestopshop/) created to serve you by attempting to provide as many resources as possible in one location.<http://www.tamuc.edu/admissions/onestopshop/>

Go to the following link [Academic Success Center-](http://www.tamuc.edu/campusLife/campusServices/academicSuccessCenter/) focused on providing academic resources to help you achieve academic success.

<http://www.tamuc.edu/campusLife/campusServices/academicSuccessCenter/>

# **FREE MOBILE APPS**

The Courses apps for phones have been adapted to support the tasks students can easily complete on a smaller device. Due to the smaller screen size course content is not presented.

The Courses app is free of charge. The mobile Courses Apps are designed and adapted for different devices.

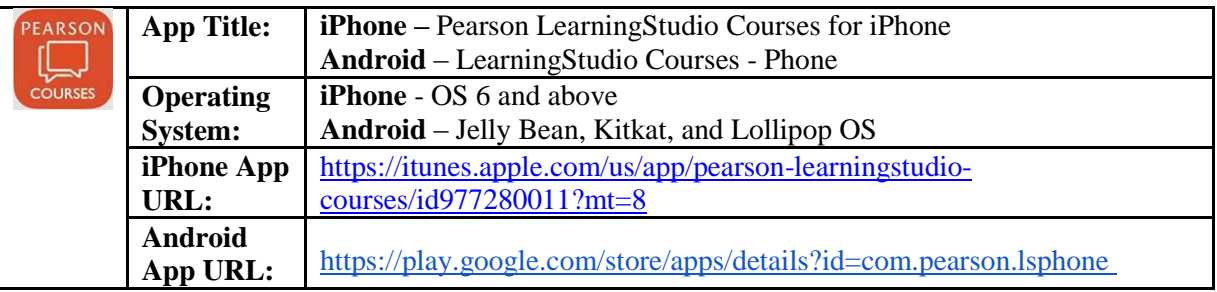

Once downloaded, search for Texas A&M University-Commerce, and it should appear on the list. Then you will need to sign into the myLeo Mobile portal.

The Courses App for Android and iPhone contain the following feature set:

- View titles/code/Instructor of all Courses enrolled in online
- View and respond to all discussions in individual Courses
- View Instructor Announcements in individual Courses
- View Graded items, Grades and comments in individual Courses
- Grade to Date
- View Events (assignments) and Calendar in individual Courses
- View Activity Feed for all courses
- View course filters on activities
- View link to Privacy Policy
- Ability to Sign out
- Send Feedback

## **LEARNINGSTUDIO NOTIFICATIONS**

Students can be alerted to course activities via text on their mobile phones or up to two email addresses.

Based on their preferences, students can automatically receive a push notification with every new: course announcement, threaded discussion post, grade, and/or assignment without having to login to the course. Enrolled students will automatically receive email notifications for announcements and can opt out of this feature. To receive text notifications, students must opt in.

To begin setting up notifications, go into your course in LearningStudio and click on the bellshaped Notifications icon on the main menu ribbon.

By default the student's university email address will appear. This cannot be changed in LearningStudio. Additional email addresses may be added by clicking the Add button. After all of the other selections are completed be sure to click the Save and Finish button.

## **STUDENT GRIEVANCE PROCEDURE**

Students who have concerns regarding their courses should first address those concerns with the assigned instructor in order to reach a resolution.

Students who are unsatisfied with the outcome of that conversation or have not been able to meet individually with their instructor, whether in-person, by email, by telephone, or by another communication medium, should then schedule an appointment with the Department Head or Assistant Department Head by completing a Student Grievance Form (available in the main office, HL 141).

In the event that the instructor is the Department Head, the student should schedule a meeting with the Dean of the College of Arts, Sciences, and Humanities after following the steps outlined above; if the instructor is the Assistant Department Head, students should schedule a meeting with the Department Head. Where applicable, students should also consult University Procedure 13.99.99.R0.05 ("Student Appeal of Instructor Evaluation").

Departmental Chain of Command:

### **ENG 100/1301/1302:**

Instructor  $\mathscr{F}$  Dr. Tabetha Adkins, Director of First-Year Writing  $\mathscr{F}$  Dr. Susan Stewart, Assistant Department Head or Dr. Hunter Hayes, Department Head

## **Undergraduate ENG, JOUR, RTV and SPC courses**:

Instructor <sup>T</sup> Dr. Susan Stewart, Assistant Department Head or Dr. Hunter Hayes, Department Head

## **Undergraduate and Graduate SPA course**s:

Instructor <sup>T</sup> Dr. Flavia Belpoliti, Director of Spanish Programs <sup>T</sup> Dr. Susan Stewart, Assistant Department Head or Dr. Hunter Hayes, Department Head

#### **Graduate ENG courses**:

Professor  $\mathcal{F}$  Director\*  $\mathcal{F}$  Dr. Susan Stewart, Assistant Department Head or Dr. Hunter Hayes, Department Head

\*MA/MS-English: Dr. Susan Stewart \* MA/MS-Applied Linguistics with TESOL emphasis: Dr. Lucy Pickering \*PhD-English: Dr. Donna Dunbar-Odom